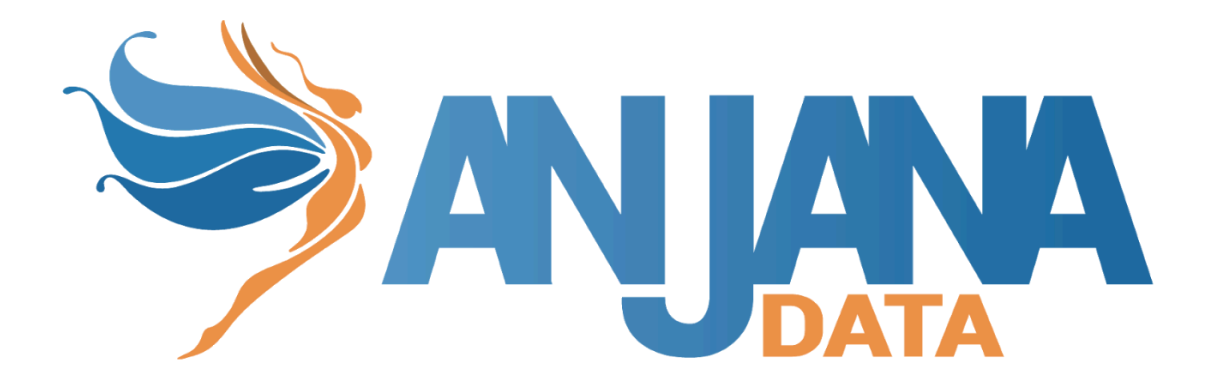

# **Tot plugin Denodo**

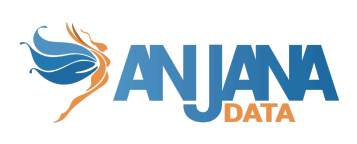

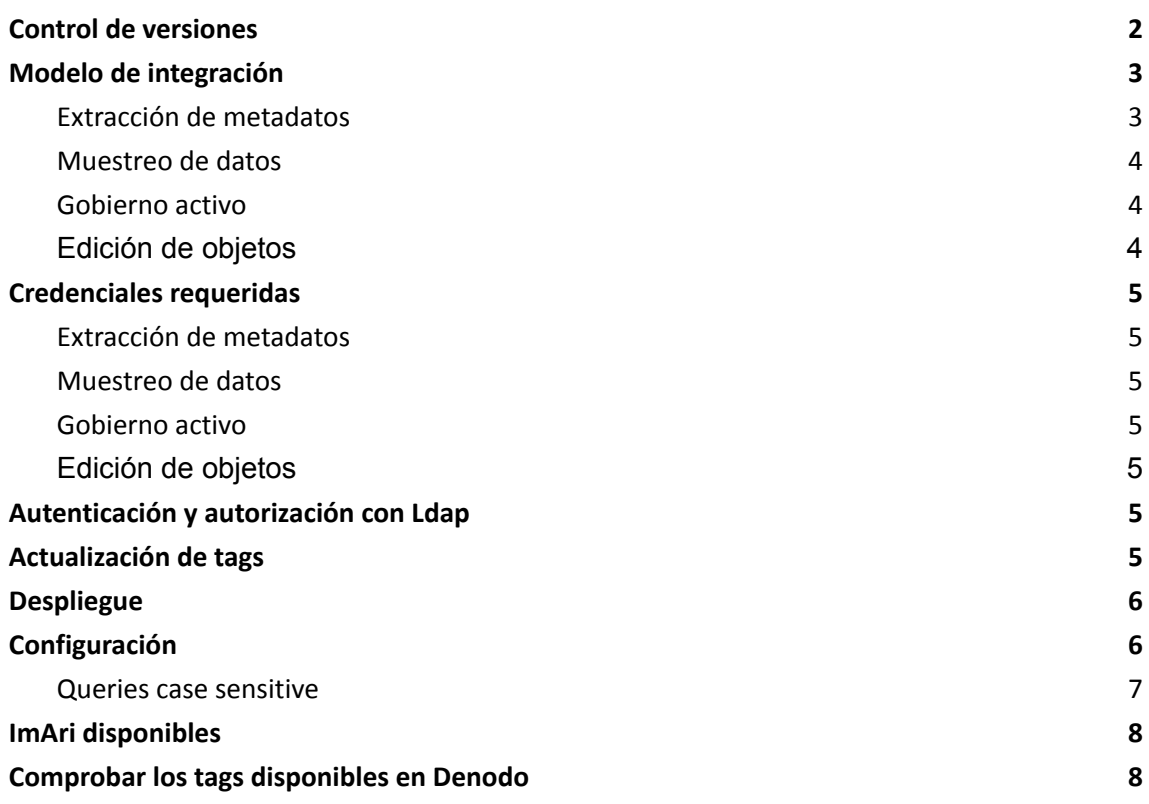

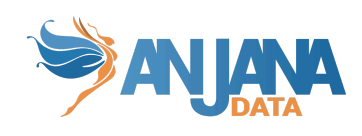

<span id="page-2-0"></span>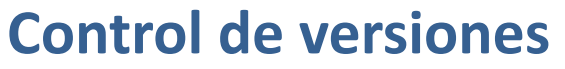

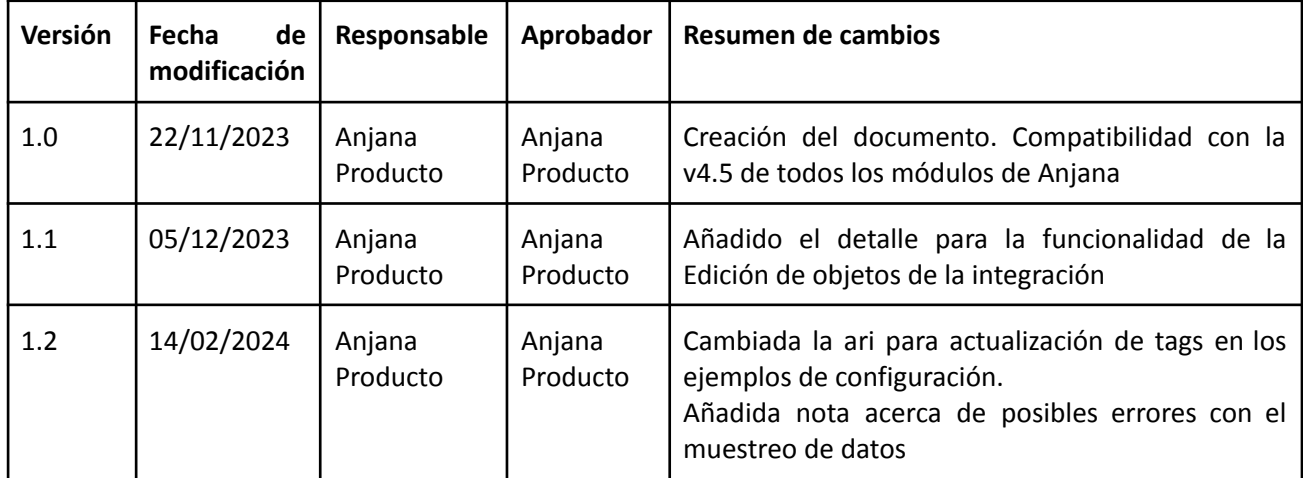

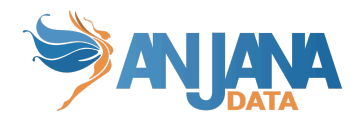

### <span id="page-3-0"></span>**Modelo de integración**

#### <span id="page-3-1"></span>**Extracción de metadatos**

Para la extracción de metadata de un objeto se utilizan los métodos que ofrece el driver com.denodo.vdp.jdbc.Driver mediante los cuales se accede a la definición de esquemas y tablas.

El plugin extrae los siguientes atributos que deben llamarse igual en la tabla attribute\_definition, campo name para que aparezcan en la plantilla:

- **catalog** con el valor de catalog en la base de datos
- **schema** con el valor de schema en la base de datos
- **physicalName** y **name** con el mismo valor, el nombre de la tabla
- **path** con la concatenación de los valores de catalog, schema and table
- **infrastructure** con el valor seleccionado
- **technology** con el valor seleccionado
- **zone** con el valor seleccionado
- **tags** son las etiquetas a nivel de vista que tienen las tablas.

También envía los siguientes atributos relativos a los campos del recurso pedido:

- **name** y **physicalName** con el valor del campo
- **defaultValue** con el valor por defecto definido para el campo
- **fieldDataType** con el tipo de dato definido para el campo
- **length** con el tamaño del campo
- **incrementalField** indicando si es un campo incremental
- **position** posición que ocupa el campo
- **precision** con el valor de la precisión del campo
- **nullable** indicando si el campo es nullable
- **pk** indicando si el campo es una pk
- **description** con el valor para el campo
- **● tags** son las etiquetas a nivel de columna que tienen las tablas.

Los atributos a crear en Anjana deben de tener los siguientes tipos:

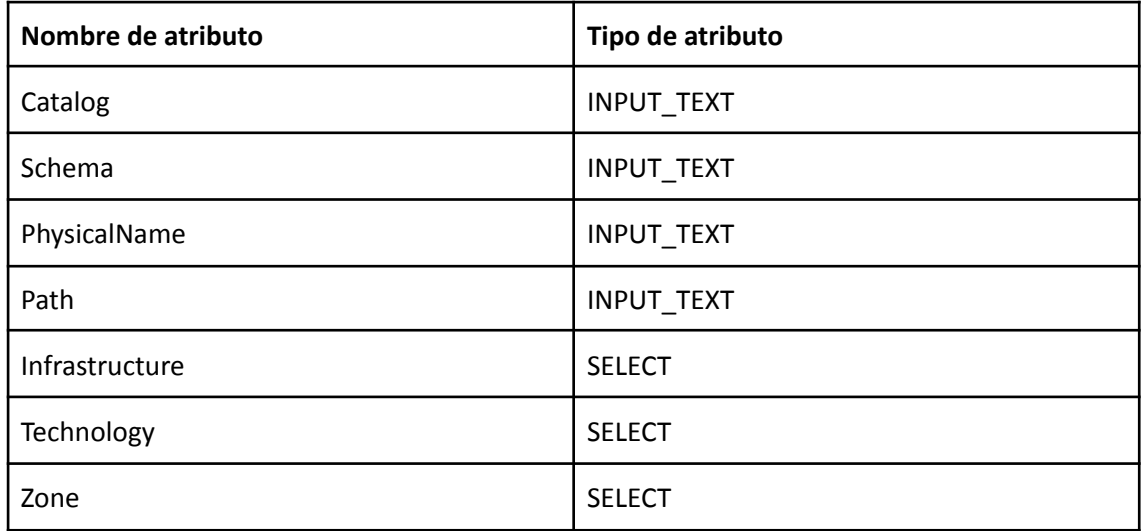

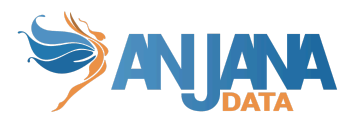

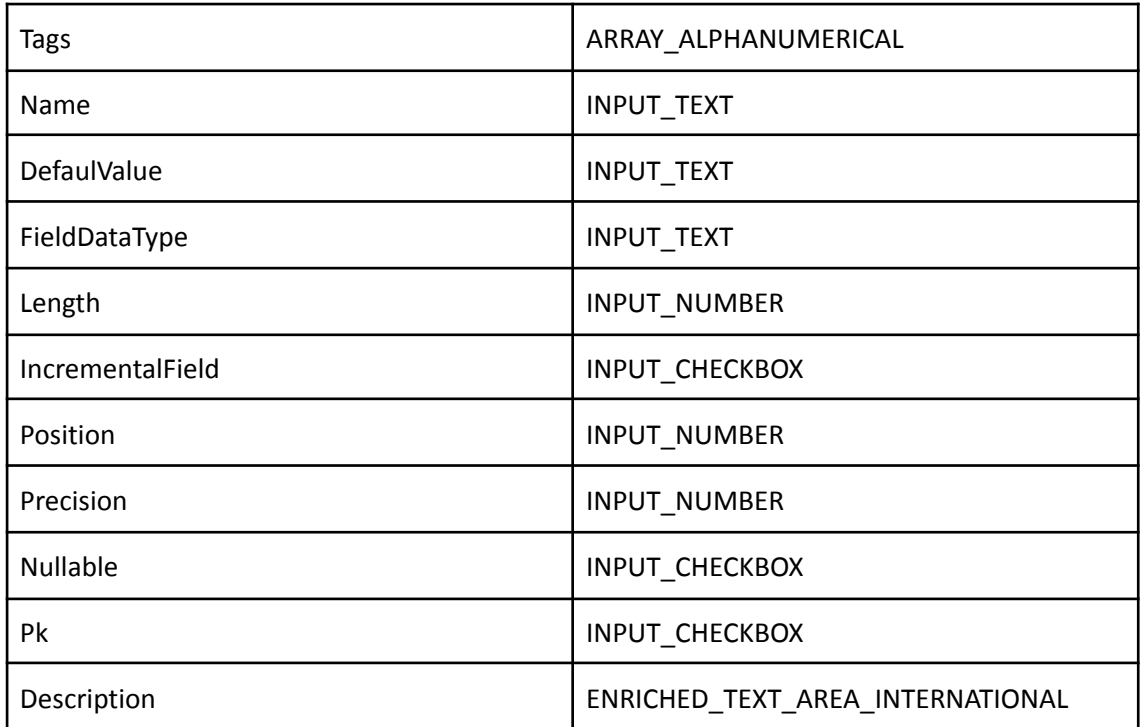

El plugin es capaz de realizar la extracción de metadatos de los siguientes tipos de elementos de Denodo:

- Vistas de tablas de base de datos
- Interfaces
- <span id="page-4-0"></span>● Derived

#### **Muestreo de datos**

Utilizando el driver com.denodo.vdp.jdbc.Driver de Java se ejecuta una query simple de SELECT para acceder a un número limitado de elementos de la tabla para recuperar una muestra de los datos almacenados. Adicionalmente se sustituyen los valores de los campos sensibles por asteriscos.

Si algún tipo de Vista está mal definida en Denodo no se podrá realizar el muestreo. De igual manera, si se modifican las implementaciones asociadas a las Vistas de tipo Interface, después de haber sido creadas, también fallará el muestreo.

#### <span id="page-4-1"></span>**Gobierno activo**

Mediante querys se permite crear/borrar los roles de Denodo cuando se aprueba o expira un DSA y se administran los permisos necesarios a la vista de la tabla (Read, Write) cuando se añaden datasets o expiran en un DSA.

<span id="page-4-2"></span>Es necesario tener desplegado el plugin de Ldap para permitir crear los grupos.

#### **Edición de objetos**

Cuando se activa o desactiva una entidad no nativa, mediante querys, se dan o eliminan los permisos de las tablas correspondientes para los roles de Denodo.

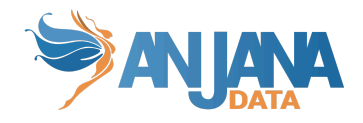

### <span id="page-5-0"></span>**Credenciales requeridas**

#### <span id="page-5-1"></span>**Extracción de metadatos**

<span id="page-5-2"></span>Usuario con privilegios necesarios para hacer SELECT sobre las vistas de las tablas que se quieran gobernar (Connect, Metadata y Execute).

#### **Muestreo de datos**

<span id="page-5-3"></span>Usuario con privilegios necesarios para hacer SELECT sobre las vistas de las tablas que se quieran gobernar (Connect, Metadata y Execute).

#### **Gobierno activo**

Para realizar las operaciones de gobierno activo son necesarios los siguientes roles en el usuario de conexión que se indique en el yml:

-**create\_role** -> Necesario para crear roles.

-**assignprivileges** -> Necesario para realizar el grant/revoke.

<span id="page-5-4"></span>-**serveradmin** -> Necesario para borrar los roles.

#### **Edición de objetos**

Cuando en Anjana se active o desactive una entidad no nativa, el plugin dará o eliminará los permisos en las tablas correspondientes. Para realizar estas acciones el usuario de conexión que se indique en el yml debe tener el permiso:

<span id="page-5-5"></span>-**assignprivileges** -> Necesario para realizar el grant/revoke.

### **Autenticación y autorización con Ldap**

Para que el plugin de Denodo funcione es necesario activar en Denodo la autenticación y autorización con Ldap, para ello hay que seguir estos pasos

[https://community.denodo.com/docs/html/browse/8.0/en/vdp/administration/server\\_configuration](https://community.denodo.com/docs/html/browse/8.0/en/vdp/administration/server_configuration/server_authentication/ldap_authentication/ldap_authentication) [/server\\_authentication/ldap\\_authentication/ldap\\_authentication](https://community.denodo.com/docs/html/browse/8.0/en/vdp/administration/server_configuration/server_authentication/ldap_authentication/ldap_authentication)

NOTA:

● Para que funcione tanto la autenticación como la autorización los usuarios no deben de existir en Denodo, solo en Ldap, así de esa manera se conecta a Ldap para autenticar y autorizar.

### <span id="page-5-6"></span>**Actualización de tags**

Es posible configurar el plugin para que actualice los tags modificados en Anjana automáticamente en Denodo a partir de todos aquellos datasets que estén gobernados y estén aprobados o deprecados. Esta configuración se hace por medio de un comando crontab que define la periodicidad en la que se quiere ejecutar la acción.

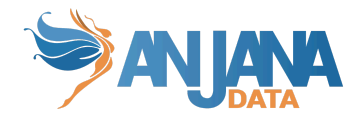

Para realizar las operaciones de actualización de tags, son necesarios los siguientes roles en el usuario de conexión que se indique en el yml:

- manage\_tags -> Necesario para crear los tags.
- assign\_tags -> Necesario para asignar tags a las columnas.

El el siguiente ejemplo el proceso se ejecuta de lunes a viernes cada hora desde la 7:00 a las 22:00:

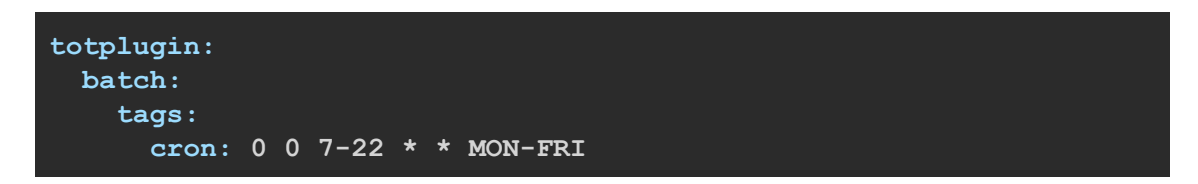

Además se tendrá que configurar la ARI de tripleta para especificar sobre qué objetos de Anjana se actuará.

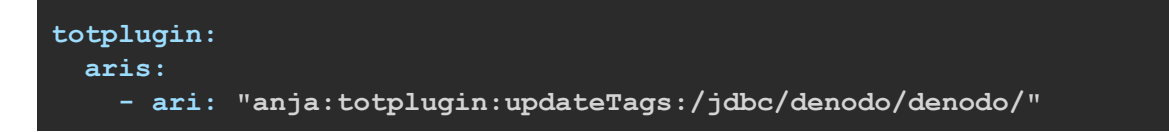

También existe la posibilidad de configurar el separador de Anjana que indica un atributo con una lista de valores. Normalmente no hay que cambiar este valor pero si hubiera que hacerlo se podría modificar la siguiente configuración:

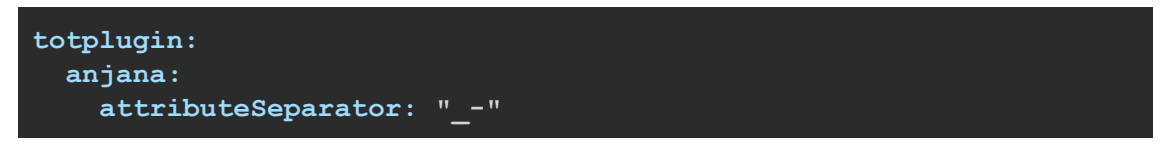

NOTA:

<span id="page-6-0"></span>El atributo tags de los datasets y dataset fields debe tener el nombre 'tags' en la tabla attribute definition y ser del tipo ARRAY ALPHANUMERICAL.

### **Despliegue**

Se ha de seguir el manual genérico del despliegue de plugins.

<span id="page-6-1"></span>Doc: Anjana Data x.x - DOC - Tot despliegue de plugins

### **Configuración**

Aquí se incluye el detalle de la configuración específica del plugin. En la Guía de Configuración técnica se explica la configuración común.

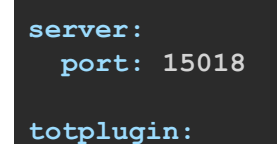

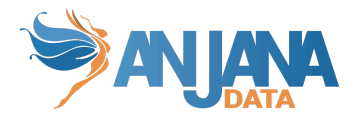

```
server:
   urls:
      - http://totserver:15000/tot/
  connection:
    driver: com.denodo.vdp.jdbc.Driver
   url:
jdbc:vdb://denodo.anjanadata.org:9999/dev?user=userdenodo&password=
sdenodo?ssl=false
   user: <user>
   password: \langlepwd>
   sampleRows: 15
   path-separator: "/"
   obfuscation-string: "*****"
 aris:
    - ari: "anja:totplugin:updateTags:/jdbc/denodo/denodo/"
    - ari: "anja:totplugin:sample:/jdbc/denodo/denodo/"
    - ari: "anja:totplugin:extract:/jdbc/denodo/denodo/"
    - ari: "anja:totplugin:im:/jdbc/denodo/denodo/"
    - ari: "anja:totplugin:edit:/jdbc/denodo/devQA/"
      imAri: "anja:totplugin:im:/ldap/ldap/ldap/"
 anjana:
    attributeSeparator: "_-"
 groupPrefix: Dsa_
eureka:
 client:
    serviceUrl:
      defaultZone: http://totserver:15000/tot/eureka
```
- groupPrefix indica el prefijo que tiene el nombre del grupo.
- En totplugin.connection.url hay que incluir ssl=false para que funcione la conexión con Denodo.
- No hace falta incluir el usuario y contraseña en las propiedades totplugin.user y totplugin.password si se han incluido en la url.

#### <span id="page-7-0"></span>**Queries case sensitive**

El plugin de Denodo lanza las queries incluyendo los nombres de los tags, roles, schemas y datasources entre comillas dobles para que sean case sensitive pero también es necesario configurar la siguiente propiedad en el portal de Denodo:

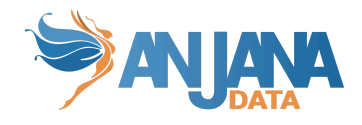

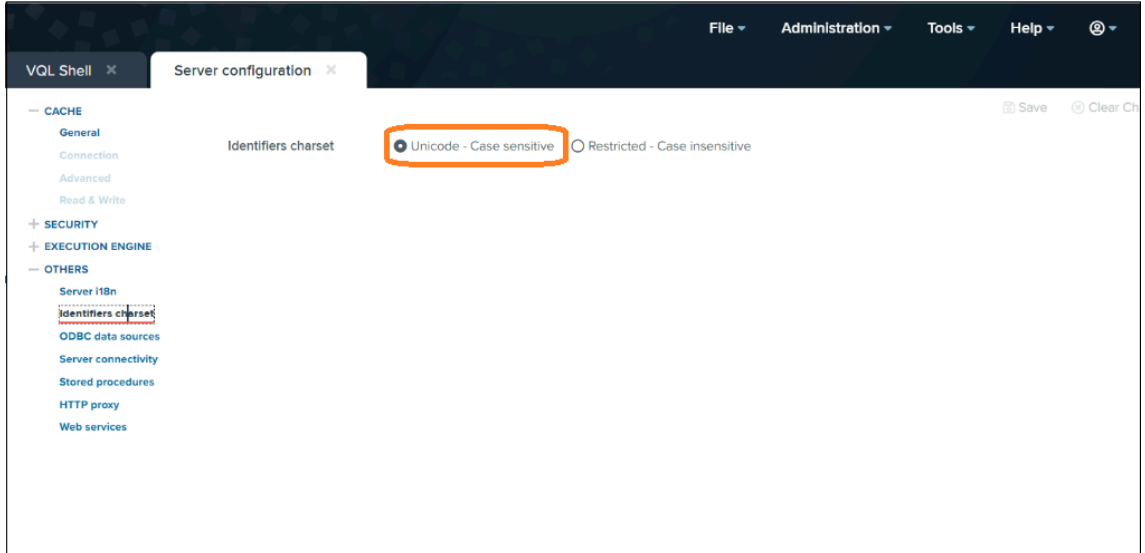

## <span id="page-8-0"></span>**ImAri disponibles**

<span id="page-8-1"></span>● Ldap

### **Comprobar los tags disponibles en Denodo**

Existen dos opciones:

● En el apartado tags de Denodo

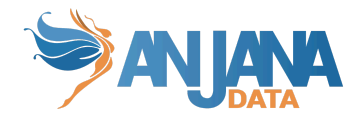

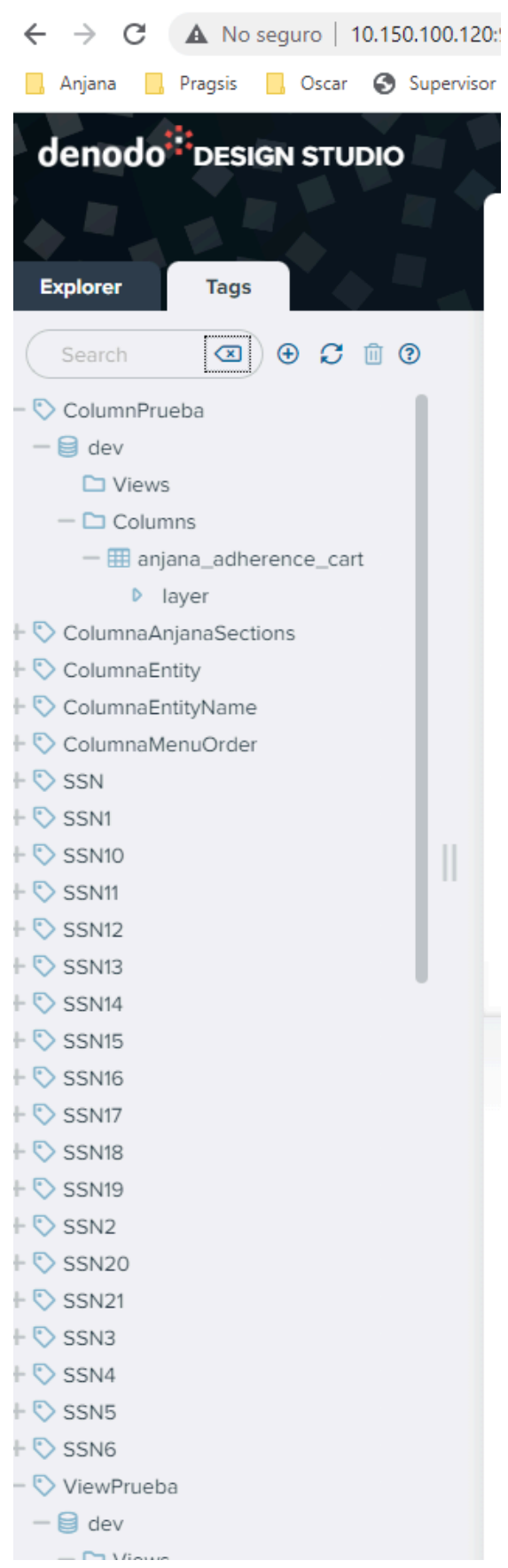

• Lanzando esta query

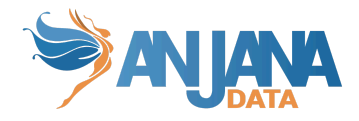

File  $\ast$  Administration  $\ast$ 

 $Heip -$ 

<u>෧</u>

Tools  $\tau$ 

SELECT column\_name, tag\_name from GET\_VIEW\_TAGS() WHERE INPUT\_DATABASE\_NAME = 'dev' and INPUT\_VIEW\_NAME= 'anjana\_adherence\_cart'

### Aparecen así: • → O & Noseguro | 10.150.100.1205999/denodo-design-studio/#/<br>← → O & Noseguro | 10.150.100.1205999/denodo-design-studio/#/<br><mark>■ Anjana ■ Pagis ■ Ocar ④</mark> Supervior <mark>□ Anjana Dia Potal ● Release</mark> Activiti Deli. → Certificaci **CONTRACTOR** OF REAL PROPERTY OF THE REAL PROPERTY OF THE REAL PROPERTY OF THE REAL PROPERTY OF THE REAL PROPERTY OF THE REAL PROPERTY OF THE REAL PROPERTY OF THE REAL PROPERTY OF THE REAL PROPERTY OF THE REAL PROPERTY OF denodo<sup>: :</sup> DESIGN STUDIO VQL Shell  $\times$  dev.anjana\_adherence\_cart  $\times$  $\text{\textcircled{\char'13em}}\hspace{10em} \text{\textcircled{\char'13em}}$   $\text{\textcircled{\char'13em}}\hspace{10em} \text{D} \text{ Section all } \text{true}$   $\text{\textcircled{\char'13em}}\hspace{10em} \text{D} \text{ Section all } \text{true}$ Explorer Tags  $\overline{\text{...}}$  Previous  $\overline{\text{...}}$  Next  $\begin{array}{ccc} \text{Search} & \qquad \textcircled{\textbf{a}} & \textcircled{\textbf{b}} & \textcircled{\textbf{c}} & \textcircled{\textbf{b}} \end{array}$ Database dev  $\bullet$   $\circ$  $\begin{array}{rcl}\n\text{(c)} & \text{(d)} & \text{(e)} & \text{(f)} & \text{(g)} \\
\hline\n\text{(e)} & \text{(f)} & \text{(g)} \\
\hline\n\text{(f)} & \text{(g)} \\
\hline\n\text{(h)} & \text{(i)} \\
\hline\n\text{(i)} & \text{(ii)} \\
\hline\n\text{(ii)} & \text{(iii)} \\
\hline\n\text{(i)} & \text{(i)} \\
\hline\n\text{(i)} & \text{(i)} \\
\hline\n\text{(i)} & \text{(i)} \\
\hline\n\text{(i)} & \text{(i)} \\
\hline\n\text{(i)} & \text{(i)} \\
\hline\n\text{(i)} & \text{(i)}$ VerolumnPrueba<br>
verolen<br>
verolumns<br>
verolumns<br>
verolumns SELECT column name, tag\_name from GET\_VIEW\_TAGS() WHERE INPUT\_DATABASE\_NAME = 'dev' and INPUT\_VIEW\_NAME= 'anjana\_adherence\_cart'

Output Execution Logs Query Results **RESULTS EXECUTION TRACE** .<br> *C* Refresh *D* Save *D* Copy Trace to C 2 rows 2 columns received SELECT column\_name, tag\_name from GET\_VIEW\_TAGS() WHERE INPUT\_DATABASE\_NAME = 'dev' and INPUT\_VIEW\_NAME= 'anjana\_adherence\_cart' tag\_name<br>ViewPrueba<br>ColumnPrueba<br>ColumnPrueba column\_name layer